**ي ايران وري اسلامي جمهو Islamic Republic o of Iran**

**دارد ايران ملي استاند سازمان**

**Iranian National Standardization Organization** 

**Apr. 2013**

**وردين 1392 فر**

**دارد ملي ايران استاند**

 **16108**

**چاپ اول** 

**ي طهاي كا ت – واسط اطلاعات فناوري** فناوری اطلاعات – واسطهای کاربر برای<br>ابزارهای سیار برای مدیریت ارتباطهای **كارساز ارخواه\_ك ك مدل كا ن در يك دادگان**

**In nformat tion tech nology – –User int terfaces**  for mobile tools for management of database communications in a **clie ent-serve er model**

**ICS : 35.240. .20**

**INSO**

# **16108**

**1 1st.Edition**

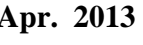

#### **به نام خدا**

#### **آشنايي با سازمان ملي استاندارد ايران**

مؤسسة استاندارد و تحقيقات صنعتي ايران به موجب بند يك مادة3 قانون اصلاح قوانين و مقررات مؤسسة اسـتاندارد و تحقيقـات صنعتي ايران، مصوب بهمن ماه 1371 تنها مرجع رسمي كشور است كه وظيفه تعيين، تدوين و نشر اسـتانداردهاي ملـي (رسـمي) ايران را به عهده دارد.

نام موسسه استاندارد و تحقيقات صنعتي ايران به موجب يكصد و پنجاه و دومـين جلسـه شـوراي عـالي اداري مـورخ 90/6/29 بـه سازمان ملي استاندارد ايران تغيير و طي نامه شماره 206/35838 مورخ 90/7/24 جهت اجرا ابلاغ شده است .

تدوين استاندارد در حوزه هاي مختلف در كميسيون هاي فني مركب از كارشناسـان سـازمان ، صـاحب نظـران مراكـز و مؤسسـات علمي، پژوهشي، توليدي و اقتصادي آگاه و مرتبط انجام مي شود وكوششي همگام با مصالح ملـي و بـا توجـه بـه شـرايط توليـدي، فناوري و تجاري است كه از مشاركت آگاهانه و منصفانة صاحبان حق و نفع، شامل توليدكنندگان، مصرفكنندگان، صادركنندگان و وارد كنندگان، مراكز علمي و تخصصي، نهادها، سازمان هاي دولتي و غير دولتي حاصل مي شود . پيش نويس استانداردهاي ملـي ايران براي نظرخواهي به مراجع ذي نفع و اعضاي كميسيون هاي فني مربوط ارسال ميشود و پس از دريافت نظرها و پيشـنهادها در كميتة ملي مرتبط با آن رشته طرح و در صورت تصويب به عنوان استاندارد ملي (رسمي) ايران چاپ و منتشر مي شود.

پيش نويس استانداردهايي كه مؤسسات و سازمان هاي علاقه مند و ذي صلاح نيز با رعايت ضوابط تعيـين شـده تهيـه مـي كننـد دركميتة ملي طرح و بررسي و درصورت تصـويب ، بـه عنـوان اسـتاندارد ملـي ايـران چـاپ و منتشـر مـي شـود . بـدين ترتيـب ، استانداردهايي ملي تلقي مي شوند كه بر اساس مفاد نوشته شده در استاندارد ملي ايران شمارة 5 تدوين و در كميتة ملي استاندارد مربوط كه سازمان ملي استاندارد ايران تشكيل ميدهد به تصويب رسيده باشد.

سازمان ملي استاندارد ايران از اعضاي اصلي سازمان بين المللي استاندارد (ISO)` ،كميسيون بين المللي الكتروتكنيـك (IEC)` و سازمان بين المللي اندازه شناسي قانوني (OIML) ّ است و به عنوان تنها رابـط <sup>1</sup> كميسـيون كـدكس غـذايي (CAC)<sup>ه</sup> در كشـور فعاليت مي كند . در تدوين استانداردهاي ملي ايران ضمن توجـه بـه شـرايط كلـي و نيازمنـدي هـاي خـاص كشـور ، از آخـرين پيشرفت هاي علمي ، فني و صنعتي جهان و استانداردهاي بينالمللي بهرهگيري ميشود .

سازمان ملي استاندارد ايران مي تواند با رعايت موازين پيش بيني شده در قانون ، براي حمايت از مصرف كنندگان ، حفظ سلامت و ايمني فردي و عمـومي ، حصـول اطمينـان از كيفيـت محصـولات و ملاحظـات زيسـت محيطـي و اقتصـادي ، اجـراي بعضـي از استانداردهاي ملي ايران را براي محصولات توليدي داخل كشور و/ يا اقلام وارداتي، با تصويب شوراي عالي استاندارد، اجباري نمايد. سازمان مي تواند به منظور حفظ بازارهاي بين المللي براي محصولات كشور ، اجراي استاندارد كالاهاي صادراتي و درجهبندي آن را اجباري نمايد . همچنين براي اطمينان بخشيدن به استفاده كنندگان از خدمات سازمان ها و مؤسسات فعال در زمينة مشـاوره ، آموزش ، بازرسي ، مميزي و صدور گواهي سيسـتم هـاي مـديريت كيفيـت و مـديريت زيسـتمحيطـي ، آزمايشـگاه هـا و مراكـز كاليبراسيون ( واسنجي ) وسايل سنجش ، سازمان ملي استاندارد ايران اين گونه سازمان ها و مؤسسات را بر اسـاس ضـوابط نظـام تأييد صلاحيت ايران ارزيابي مي كند و در صورت احراز شرايط لازم ، گواهينامة تأييد صلاحيت به آن ها اعطا و بر عملكـرد آن هـا نظارت مي كند . ترويج دستگاه بين المللي يكاها ، كاليبراسيون ( واسنجي ) وسايل سنجش ، تعيين عيار فلـزات گرانبهـا و انجـام تحقيقات كاربردي براي ارتقاي سطح استانداردهاي ملي ايران از ديگر وظايف اين سازمان است .

1- International Organization for Standardization

2 - International Electrotechnical Commission

3- International Organization of Legal Metrology (Organisation Internationale de Metrologie Legale)

4 - Contact point

5 - Codex Alimentarius Commission

**كميسيون فني تدوين استاندارد** «**فناوري اطلاعات – واسطهاي كاربر براي ابزارهاي سيار براي مديريت ارتباط دادگان در يك مدل كارخواه\_كارساز**»

- **رئيس : سمت و/ يا نمايندگي**  ابراهيمي آتاني، رضا (دكتري مهندسي برق الكترونيك) استاديار دانشكده فني دانشگاه گيلان
- **دبير :** فرمان آرا، شايسته ( كارشناسي مهندسي كامپيوتر) كارشناس سازمان ملي استاندارد ايران
	- **اعضاء** : ( اسامي به ترتيب حروف الفبا ) احمدي، شهرزاد (كارشناسي مهندسي برق) كارشناس مخابرات
		- بابايي، سارا (كارشناسي مهندسي كامپيوتر)
- پاكدامن ، مريم ( كارشناسي مهندسي كامپيوتر) كارشناس اداره كـل اسـتاندارد اسـتان گيلان

كارشناس

جعفري ، بيتا ( كارشناسي مهندسي كامپيوتر) كارشناس آموزش و پرورش

> حيدري، هادي ( كارشناسي ارشد ژئوفيزيك) كارشناس مخابرات

 حسني كرباسي، امير كارشناس (كارشناسي رياضي كاربردي)

سولاري، ندا ( كارشناسي مهندسي كامپيوتر) كارشناس

كارشناس

طهوري، سامان ( كارشناسي فناوري اطلاعات)

عزيزي، زهرا ( كارشناسي فناوري اطلاعات) كارشناس

فرمان آرا، نفيسه ( كارشناسي مهندسي برق ) كارشناس

هاشمي، محمد (كارشناسي مهندسي كامپيوتر) كارشناس پست

**فهرست مندرجات** 

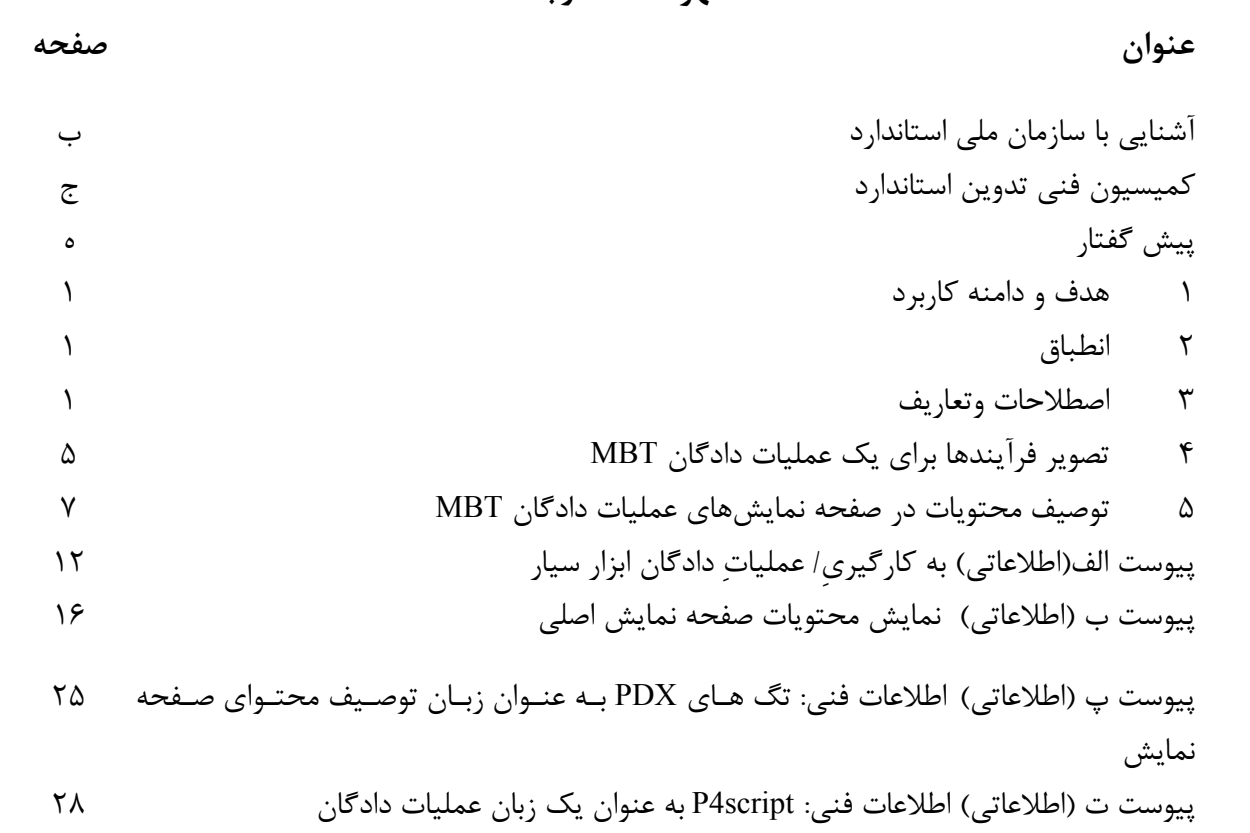

**پيش گفتار** استاندارد **«**فناوري اطلاعات – واسطهاي كاربر براي ابزارهاي سيار براي مديريت ارتباطهاي دادگان در يك مدل كارخواه كارساز» كه پيش نويس آن در كميسيونهاي مربوط توسط سازمان ملي استاندارد تهيه و تدوين شده است و در يكصد و شصت و ششمين اجلاسيه كميته ملي استاندارد خدمات مورخ 92/01/27 مورد تصويب قرار گرفته است ، اينك به استناد بند يك ماده 3 قانون اصلاح قوانين و مقررات موسسه استاندارد و تحقيقات صنعتي ايران ، مصوب بهمن ماه ،1371 به عنوان استاندارد ملي ايران منتشر مي شود . براي حفظ همگامي و هماهنگي با تحولات و پيشرفت هاي ملي و جهاني در زمينه صنايع ، علوم و خدمات ، استانداردهاي ملي ايران در مواقع لزوم تجديد نظر خواهد شد و هر پيشنهادي كه براي اصلاح و تكميل اين استانداردها ارائه شود ، هنگام تجديد نظر در كميسيون فني مربوط مورد توجه قرار خواهد گرفت . بنابراين ، بايد همواره از آخرين تجديد نظر استانداردهاي ملي استفاده كرد .

منبع و ماخذي كه براي تهيه اين استاندارد مورد استفاده قرار گرفته به شرح زير است : ISO/IEC 18021:2002, Information technology — User interfaces for mobile tools for

management of database communications in a client-server model.

# **فناوري اطلاعات – واسطهاي كاربر براي ابزارهاي سيار براي مديريت ارتباطهاي دادگان در يك مدل كارخواه\_كارساز**

### **1 هدف ودامنه كاربرد**

هدف از تدوين اين استاندارد تعيين كاركردهاى<sup>٬</sup> واسطِ<sup>۲</sup> كاربر، براى مديريتِ ارتباطِ دادگان<sup>۳</sup> كارخواه<sup>۴</sup> ابزار سياري (MBT<sup>)۵</sup> كه قادر به مبادلهِ <sup>۶</sup> داده، با يك كارسازِ <sup>۷</sup> ابزار سيارِ است، ميباشد. اين استاندارد براي كارخواههاي MBT قابل كاربرد است. اين استاندارد به صورت خاص دو واسط كاربر زير را تعريف مي كند. طريق يك پيوندهِ ارتباطي بهروزرساني ميشود، يا هنگامي كه دادهِ موجود در دادگانِ كارخواه MBT به دادگان-كاركرد واسط كاربر، براي بهدست آوردن تاييد كاربر به طور پيشاپيش، هنگامي كه دادگانِ كارخواهMBT از ديگري منتقل ميشود.

-كاركرد واسط كاربر، براي فراهم آوردن بازخورد<sup>^</sup> نسبت به كاربر، پس از اينكه دادگان كارخواه MBT يا دادگان كارسازِ MBT از طريق يک پيونده ارتباطي بهروزرساني شدهاست، يا داده موجود در دادگان كارخواهِ MBT به دادگان ديگري منتقل شده است.

#### **2 انطباق**

يک سامانه درصورتي با اين استاندارد ملي منطبق است، اگر محتويات صفحه نمايش توصيف شده در زير بند ۵-2 را، پيش از آن كه عمليات دادگانِMBT اجرا شود ، و محتويات توصيف شده در زير بند -5 3 يا زير بند 4-5 را پس از آنكه عمليات دادگانِ MBT اجرا شود، را فراهم ميآورد.

#### **3 اصطلاحات و تعاريف**

1 - Functions.

2 -Interface.

3 -Data base.

4-Client.

5-Mobile tool. 6- Interchange.

7 -Server. 8 -Feedback. در اين استاندارد، اصطلاحات و تعاريف زير، به كار مي رود:

 $1-\mathcal{r}$ 

**بازخورد نسبت به كاربر** 

 **<sup>1</sup> شكست**

2 كاركرد واسط كاربر، كه اطلاعات دربارهي عمليات دادگان *MBT* را نشان مي دهد، هرگاه و چنانچه عمليات عمليات<sup>۲</sup> دادگان *MBT ،* در اجرا<sup>۳</sup> با شكست مواجه شود.

 $\mathbf{r} - \mathbf{r}$ 

**بازخورد نسبت به كاربر** 

 **<sup>4</sup> موفقيت**

كاركرد واسط كاربر، كه اطلاعات دربارهي عمليات دادگان *MBT* را نشان ميدهد، پس از آنكه عمليات داد- گان *MBT* موفق است .

 $\mathbf{r} - \mathbf{r}$ 

 **<sup>5</sup> ناحيه سازگار**

كه در بخشي از صفحه نمايش *MBT* فراهم ميشود. <sup>6</sup> ناحيهي اطلاعات غير قابل مرور

 $\mathbf{r} - \mathbf{r}$ 

 **<sup>7</sup> ابزار سيار (MBT(**

- 3 -Execute.
- 4 -Success.
- 5 -Consisitent area.
- 6 -None\_scrollabale.

 <sup>1</sup> -Failure.

<sup>2</sup>- Operation

افزاره ارتباطات سيار داراي يك صفحه نمايش كوچك و يك دادگان منظورشده جهت مبادله داده با ساير افزاره ها/ يك كارساز است.

**يادآوري-**اندازه صفحه نمايش معمولا بين اندازه صفحه نمايش رايانههاي شخصي و افزارههاي تلفن سيار است.

 $\Delta - \tau$ **كارخواه ابزار سيار** 

**كارخواه MBT** 

نرم افزاري براي MBT ، كه با توجه به دستور كاربر، در يك پيونده ارتباطي با ساير افزارهها، به عنوان يك كارخواه عمل مي كند.

 $\mathcal{S}-\mathcal{Y}$ 

**عمليات دادگان ابزار سيار** 

**عمليات دادگان MBT**

عمليات دادگان كه به وسيله برنامه <sup>ي</sup> كاربردي كارساز *MBT* اجرا مي شود.

**يادآوري-**عمليات دادگان شامل فرآيندهاي افزودن، تغيير دادن، حذف كردن و خواندن داده است. بهروز رساني دادگان شامل فرآيندهاي افزودن، تغييردادن، و حذف كردن داده است، اما شامل فرآيند خواندن داده نيست.

 $Y - \tau$ 

**پارامتر عمليات دادگان ابزار سيار**

**پارامتر عمليات دادگان MBT** 

پارامتر مورد استفاده به وسيلهي برنامهي كاربردي كارساز *MBT*، جهت اجراي عمليات دادگان *MBT* است.

<mark>مثال</mark>: هنگاميكه كاربر كتابچه برنامه زمانبندي <sup>(</sup>را اعمال كند، سال، ماه، روز و زمان را به عنوان پارامترها مشخص ميكند. هنگاميكه وي كتابچه نشاني را اعمال كند، نام، نشاني، شماره تلفن و نشاني پست الكترونيكي را مشخص ميكند، و هنگامي- كه وي دادگان فهرست كالا را اعمال كند، كد محصول، نام مشتري و تعداد موجودي را مشخص ميكند.

 $\lambda - \tau$ 

**كارساز ابزار سيار**

**كارساز MBT** 

نرم افزاري، براي افزارهاي كه، به عنوان يك كارساز، با كارخواه *MBT*، از طريق يك پيوند ِه ارتباطي عملمي- كند.

 $-1$ 

**برنامه كاربردي كارساز ابزار سيار**

**برنامه كاربردي كارساز MBT** 

نرم افزار برنامهي كاربردي در كارساز *MBT*، كه در هنگام درخواست كارخواه *MBT*، عملياتي را اجرا مي- كند و نتيجه عمليات را به كارخواه*MBT*، از طريق هر نوع مبادله داده، بازخورد ميكند.

 $1 - 7$ 

**محتواي صفحه نمايش** 

اطلاعات ارايه شده روي نمايشگر فيزيكي يك MBT است.

 $11 - \tau$ 

**كاربر <sup>2</sup> تاييد**

1 - Schedule book.

<sup>2</sup> -Approval.

كاركرد واسط كاربر، كه توسط آن كاربر، به برنامه كاربردي كارساز *MBT*، اجازه ميدهد كه دادگان ِ كارخواه *MBT* را بهروزرساني كند، يا داده را قبل از اجراي عمليات، از دادگان كارخواه *MBT* به كارساز *MBT* انتقال دهد.

- **فرآيندها براي يك عمليات دادگان MBT <sup>1</sup> 4 تصوير**
	- **1-4 كاركردهاي واسطهاي كاربر**

هنگامي كه يك عمليات دادگان MBT اجرا ميشود، ِ كارخواهMBT يك واسط كاربري فراهم ميآورد كه اطلاعات را نمايش ميدهد و ورودي/ دستورهاي كاربر را دريافت ميكند.

دو كاركرد در دسترس به عنوان بخشي از واسط كاربري براي عمليات دادگان MBT عبارتند از :

- تاييد يا عدم تاييد كاربر.
- بازخورد نسبت به كاربر.
- **-1-4 1 تاييد يا عدم تاييد كاربر**

تاييد يا عدم تاييد كاربر قبل از اجراي عمليات دادهگان MBT ضروري است. يك محتواي صفحه نمايش براي كاربر فراهم ميشود تا تاييد يا عدم تاييد خود را ، براي عملياتي كه تا آن موقع صورت گرفته، ارايه دهد.

**-1-4 2 باز خورد** 

بازخورد نسبت به كاربر، پس از اينكه عمليات دادگان MBT اجرا شد، فراهم ميشود. بازخورد دو محتوا را در صفحه نمايش فراهم ميكند. يك محتوا، اطلاعات را پس از اينكه عمليات دادگان MBT با موفقيت به اتمام رسيده است را، نمايش ميدهد و ديگري، اطلاعات را هنگامي و چنانچه كه، عمليات دادگان MBT با شكست مواجه شود را، نمايش مي دهد.

**2-4 برنامه زمانبندي كاركردها** 

1 -Illustration.

محتواي صفحه نمايش براي ورودي تاييد يا عدم تاييد كاربر، قبل از اجراي عمليات دادگان MBT ، نمايش داده ميشود. اگر كاربر از طريق اين محتواي صفحه نمايش با تاييد موافقت كند، عمليات دادگان MBT اجرا ميشود و محتواي صفحه نمايش بازخورد، كه با نتيجه عمليات مطابقت دارد، نمايش داده ميشود. اگر كاربر تاييد نكند، عمليات دادهگان MBT اجرا نميشود. به هرجهت، نيازي به نمايش محتواي صفحه نمايش مربوط به ورودي تاييد يا عدم تاييد كاربر، براي عمليات دادگان MBT نيست، اگر، عمليات دادگان MBT فقط شامل بهروزرساني دادگان كارخواه MBT شود و اگر، دادگان كارخواهMBT بهروز رساني نشود و همچنين، داده موجود در دادگانِ كارخواه MBT منتقل نشود.

فرآيندهاي عمليات دادگانِ MBT در شكل 1 تصوير شدهاند.

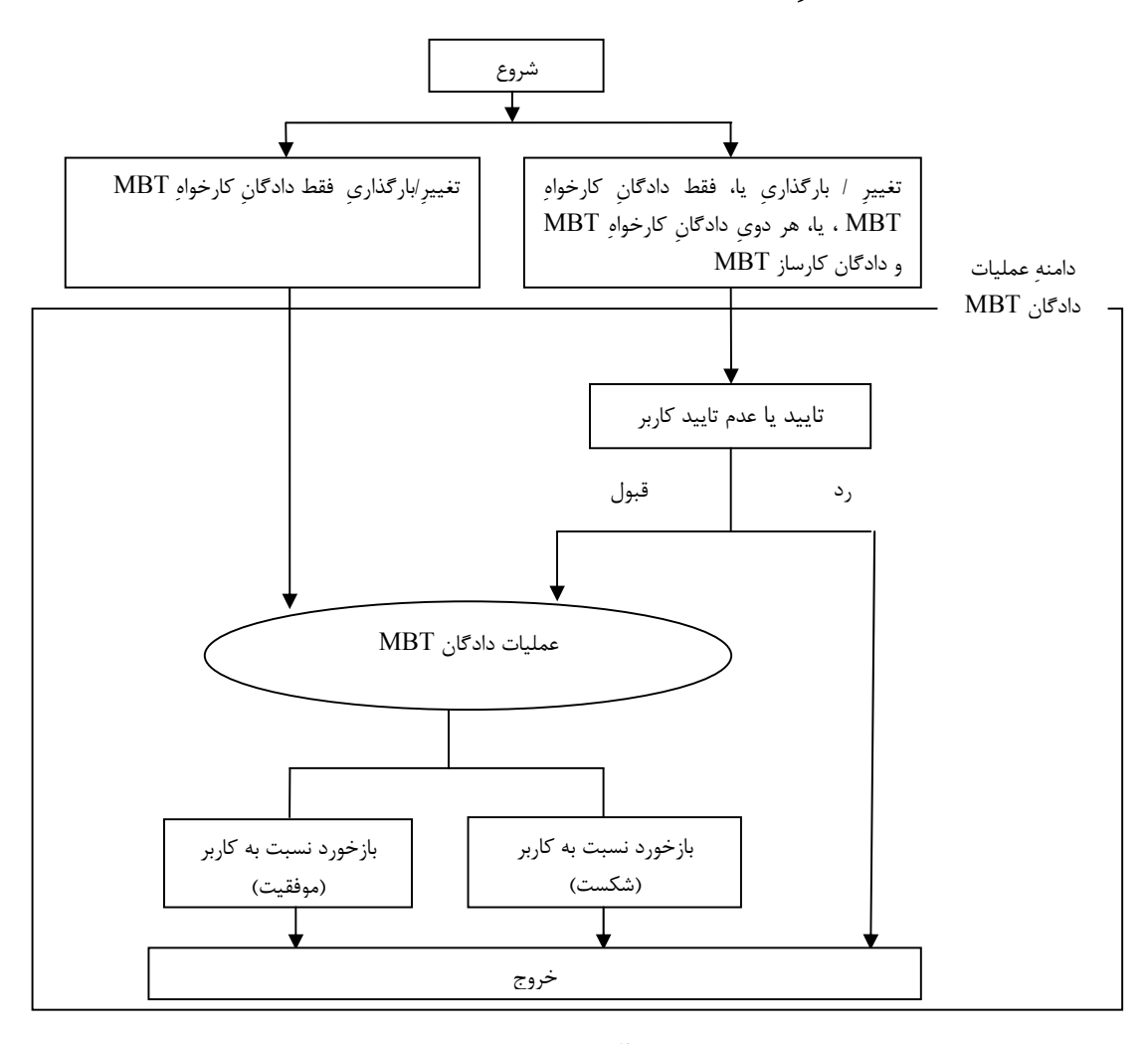

۶ **شكل -1 تصوير فرآيندها براي عمليات دادگان MBT** 

### **-5 توصيف محتويات در صفحه نمايشهاي عمليات دادگانِ MBT**

#### **-5 1 كليات**

هنگامي كه عمليات دادگان MBT اجرا ميشود، كارخواه MBT بايد محتويات صفحه نمايش كه در زير بند -5 ،2 3-5 و 4-5 توصيف شده است را، فراهم آورد.

از نظر حمايت فرهنگي و الزامات قابليت تطبيق زبانشناختي، شماره پيامهاي مشخصشده در اين استاندارد، بايد براي حفظ قابليت همكاري دادهها در ميان برنامههاي كاربردي به زبانهاي رسمي مختلف، مورد استفاده قرار گيرند. پيام مجاز است با هر زبان رسمي، تطبيق يا تغيير داده شود. به هر جهت، تغييرات حاصله، بايد كاركرد تعريف شده در اين بند را، كه پيام در آن به كاربرده ميشود، درنظر گيرد.

ارتباط بين اجزاء (كارخواه MBT و كارساز MBT (هميشه بايد از يكي از شمارههاي پيام استفاده كند.

**يادآوري-** پيامهاي كلي برنامه كاربردي نمونه، كه با تمام شمارههاي پيام مثال مطابقت دارد، به پيوست ب مربوط ميشود. قابل درك است كه در آينده، نگاشتار، پيام هاي صوتي ، صداها مي توانند به عنوان بازنمايي براي كاربر استفاده شوند. بايد درنظر گرفته شود كه، شماره پيام ها هميشه بايد براي قابليت همكاري داده ميان اجزاء (كارخواه MBT و كارساز MBT ( مورد استفاده قرار گيرند.

سامانه بايد قابليت غير فعال سازي اعلان براساس تقاضاي كاربر را داشته باشد.

**-5 2 تاييد يا عدم تاييد كاربر** 

#### **-5 -2 1 اعلان پيشين**

كارخواه MBT بايد پيشاپيش به كاربر اطلاع دهد كه

- عمليات دادگانِ MBT اجرا خواهد شد.

**يادآوري-1** مثال شماره پيام 0100 در موقع مناسب، كارخواه MBT بايد پيشاپيش به كاربر اطلاع دهد كه - دادگانِ كارخواه MBT با برنامهي كاربردي كارسازِMBT بهروز رساني خواهدشد.

**يادآوري-2**مثال پيام شماره 0111

- دادگان كارسازِ MBT با برنامهي كاربردي كارسازِ MBT بهروز رساني خواهدشد.

**يادآوري-3** مثال پيام شماره ي 0121

- داده موجود در دادگانِ كارخواه MBT به كارسازِ MBT منتقل خواهد شد.

**يادآوري-4** مثال شماره پيام 0131

**-5 -2 2 قبول يا رد تاييد** 

كارخواه MBT بايد يك دكمه روي صفحه نمايش، يك دكمه ثابت خارج از صفحه نمايش، يا يك كنترل مشابه را به عنوان وسيله اي براي:

- قبول تاييد براي برنامه ي كاربردي كارساز MBT براي اجراي عمليات دادگانِ MBT،
	- رد تاييد براي برنامه ي كاربردي كارساز MBT براي اجراي عمليات دادگانِ MBT.

فراهم كند.

-هنگامي كه كاربر تاييد را رد ميكند، عمليات دادگان MBT نبايد اجرا شود <sup>و</sup> محتواي صفحه نمايش-هنگامي كه كاربر با تاييد موافقت ميكند، عمليات دادگان MBT بايد اجرا شود. ديگري بايد نمايش داده شود.

كارخواه MBT بايد به يك انتخاب خاص بين قبول تاييد و رد تاييد براي عمليات دادگان MBT ، با فراهم آوردن دكمههاي راديو، دكمههاي انتخاب، يا نظير آن، اطمينان يابد.

بايد هميشه دكمه هاي قبول تاييد و رد تاييد براي عمليات دادهگان MBT روي صفحه نمايش در يك ناحيه ثابت بدون اينكه با حركت دادن يا هر جهت يابي ديگر توسط كاربر از ميان برداشته شوند، نمايش داده شوند. بايد آن دكمه ها در كنار هم به خوبي طراحي شوند.

**-5 -2 3 تنظيم پارامتر** 

كارخواه MBT مجاز است يک ناحيهي ورودي متن، دكمههاي بررسي، يک گزينگان<sup>(</sup> انتخاب، يا کنترل مشابه را، در صورت لزوم، به عنوان وسيلهاي براي تنظيم پارامترهاي عملياتي دادگان MBT ، براي اجراي عمليات دادگان MBT ، فراهم آورد. اگر كاربر آن پارامترهاي عملياتي دادگان MBT را تنظيم كند، پارامترها بايد به وسيله برنامه كاربردي كارساز MBT ، براي اجراي عمليات دادگانMBT مطابق،استفاده شوند. ابزار تنظيم پارامترهاي عملياتي دادگان MBT ، بايد روي صفحه نمايش نشان دادهشود.

**-5 3 بازخورد نسبت به كاربر**

**موفقيت** 

**-5 1-3 اعلان اتمام موفق** 

كارخواه MBT بايد به كاربر اطلاع دهد كه:

- عمليات دادگان MBT با موفقيت اتمام يافته است.

#### **يادآوري-1**مثال پيام شماره 0200

در موقع مناسب ، كارخواه MBT بايد به كاربر اطلاع دهد كه:

- دادگان كارخواه MBT تا به حال، با برنامه كاربردي كارسازِ MBT به روز رساني شدهاست. **يادآوري-2**مثال پيام شماره ي 0211
- دادگان كارساز MBT تا به حال، با برنامه ي كاربردي كارسازِ MBT به روز رساني شده است

**يادآوري-3** مثال پيام شماره ي 0221

- ِ داده موجود در دادگان كارخواه MBT تا به حال، به كارسازMBT منتقل شده است

**يادآوري-4**مثال پيام شماره 0231

## **-5 2-3 تصديق كاربر درمورد اتمام موفق**

1- Menu.

كارخواه MBT بايد يك دكمه روي صفحه نمايش، يك دكمه ثابت خارج از صفحه نمايش، يا يك كنترل مشابه به عنوان وسيله اي براي تصديق اتمام موفق يك عمليات دادگانِ MBT فراهم كند.

پس از اين كه كاربر اتمام موفق يك عمليات را تصديق كرد، يك محتواي صفحه نمايش ديگر، بايد نمايش داده شود.

دكمه مربوط به تصديق اتمام موفق عمليات دادگانِ MBT بايد هميشه روي ناحيه ثابتي از صفحه نمايش بدون اينكه با حركت دادن يا هر جهت يابي ديگري توسط كاربر از ميان برداشته شود، نمايش داده شود.

**-5 4 بازخورد نسبت به كاربر** 

**شكست** 

**-5 1-4 اعلان كلي شكست** 

كارخواه MBT بايد به كاربر اطلاع دهد:

- كه عمليات دادگان MBT در هنگام اجرا با شكست مواجه شده است.

**يادآوري-1** مثال شماره پيام 0300

در موقع مناسب، كارخواه MBT بايد به كاربر اطلاع دهد كه:

- دادگان كارخواه MBT تا به حال، با برنامه كاربردي كارساز MBT به روز رساني شده است.
	- **يادآوري-1** مثال شماره پيام 0311
	- دادگان كارخواه MBT با برنامه ي كاربردي كارساز MBT به روز رساني نشده است.

**يادآوري-2** مثال پيام شماره 0312

- دادگان كارسازِ MBT تا به حال،با برنامه ي كاربردي كارساز MBT به روز رساني شده است. **يادآوري-3** مثال شماره پيام 0321

- دادگان كارساز MBT با برنامهي كاربردي كارساز MBT به روز رساني نشده است

**يادآوري-4** مثال شماره پيام 0322

- داده موجود در دادگان كارخواه MBT تا به حال،به كارساز MBT منتقل شده است.

**يادآوري-5** مثال شماره پيام 0331

- داده موجود در دادگان كارخواه MBT، تا به حال ، به كارساز MBT منتقل نشده است.

**يادآوري-6** مثال شماره پيام 0332

#### **-5 2-4 دلايل جزئي شكست**

مي بايد، دليل اينكه چرا عمليات دادگان MBT در اجرا شكست خورده است، توسط كارخواه MBT ، نمايش داده شود.

**يادآوري-** مثال شماره پيام هاي ،1001 ،1002 1003

**-5 3-4 تصديق شكست** 

كارخواه MBT بايد يك دكمه روي صفحه نمايش، يك دكمه ثابت خارج از صفحه نمايش، يا كنترل مشابه به عنوان وسيله اي براي تصديق شكست يك عمليات دادگان MBT فراهم كند.

هنگامي كه كاربر شكست عمليات را تصديق كرد، محتواي صفحه نمايش ديگري، بايد نمايش داده شود. دكمه مربوط به تصديق شكست يك عمليات دادگان MBT هميشه بايد روي يك صفحه نمايش در يك ناحيه ثابت بدون اينكه با حركت دادن يا هر جهتيابي ديگري توسط كاربر از ميان برداشته شود نمايش داده شود.

### **پيوست الف**

#### **(اطلاعاتي)**

# **به كارگيري/ِ عمليات دادگان ابزار سيار**

- **الف- 1 بهكارگيري/ِ عمليات دادگان** 
	- **الف1-1- كليات**
- يك كاربر، ميتواند يك دادگان از يك كارخواه MBT را، از سه راه ذيل به كار گيرد.
	- **الف2-1- بهكارگيري/ِ عمليات دادگان (1)**

اين زير بند بهكارگيري/ِ عمليات مستقلِ كارخواه MBT را شرح ميدهد.

كاربر كارخواه MBT دادگان كارخواه MBT را، بدون ارتباط با ساير افزارهها بهروز رساني ميكند. در اين مثال/ وضعيت، همانطور كه در شكل الف-1 نشان داده شده، كارخواه MBT فقط به دادگان محلي دسترسي دارد.

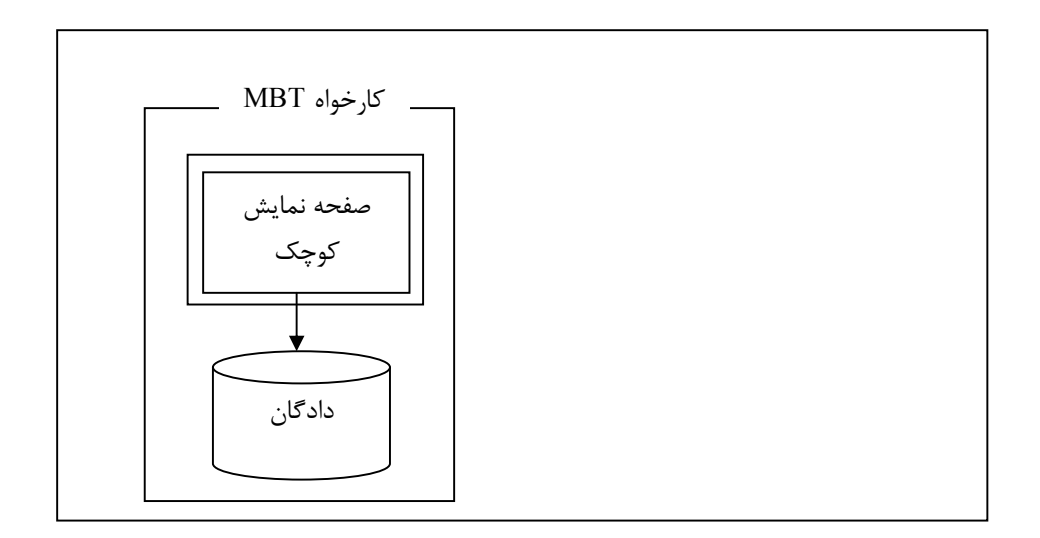

 **شكل الف1 - دسترسي به دادگان به وسيله كارخواه MBT) 1 (**

**يادآوري-** دسترسي به دادگاني كه دربرگيرنده هيچ پيونده ارتباطي نيست خارج از دامنه كاربرد شرح داده شده در بند1 است.

**الف3-1- بهكار گيري/ِ عمليات دادگان (2)**  اين زير بند بهكارگيري/ِ عمليات دادگان كارساز MBT را به وسيله كارخواه MBT شرح ميدهد. كاربر كارخواه MBT، دادگان كارساز MBT را از طريق يك پيوند ارتباطي بهروز رساني ميكند. در اين عمليات، همانطور كه در شكل الف-2 نشان داده شده كارخواه MBT ، از طريق برنامه كاربردي كارسازِ MBT ، به دادگان كارساز MBT دسترسي پيدا ميكند.

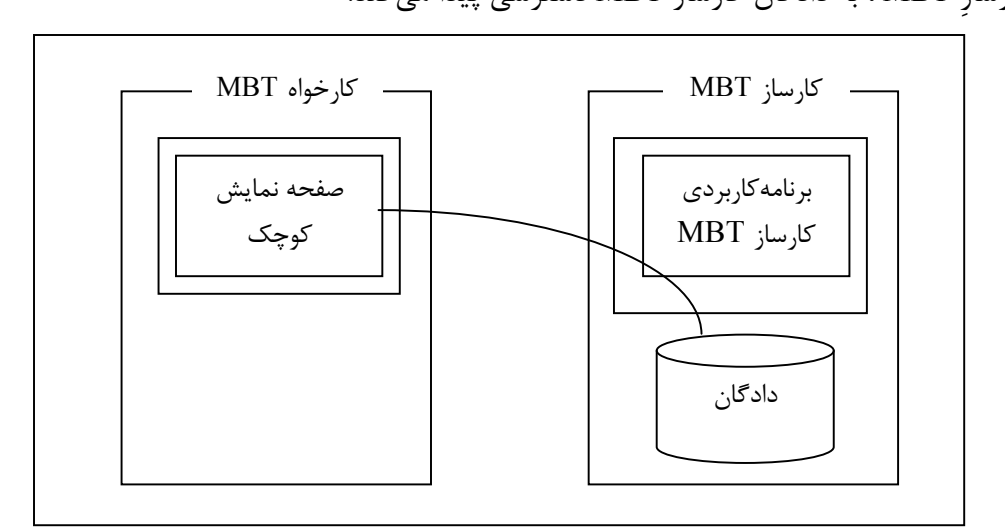

 **شكل الف-2 دسترسي به دادگان به وسيله كارخواه MBT) 2 (**

**الف4-1- به كار گيري/ِ عمليات دادگان (3)** 

اين زير بند به كارگيري/ عملياتِ دادگانِ كارخواهِ MBT را از طريق كارسازِ MBT شرح ميدهد. كاربر كارخواه MBT، دادگانِ كارخواه MBT را به وسيله همكاري با كارسازِ MBT به روز رساني ميكند. در اين عمليات، همانطور كه در شكل الف-3 نشان داده شده، كارخواه MBT، به دادگان كارخواه MBT از طريق برنامه كاربردي كارسازِ MBT دسترسي پيدا ميكند.

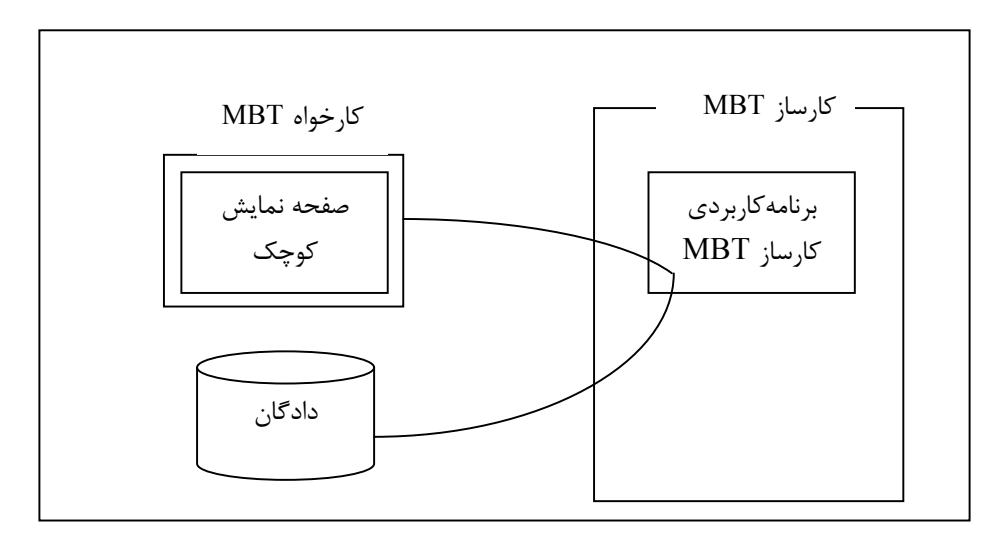

 **الف-3 دسترسي به دادگان به وسيله كارخواه MBT) 3 (**

**الف- 2 برنامه كاربردي نمونه با به كارگيري دادگان از طريق پيوندههاي ارتباطي**  محتويات صفحه نمايش شرح داده شده در زير بند۵-۲، ۵-۳، و ۵-۴ يک واسط کاربري مشترک را در اختيار با <sup>1</sup> كاربران قرار ميدهد،كه به عنوان مثال براي هم زمان سازي دادگان يك دستيار رقمي شخصي (PDA( دادگان يک کارساز اداري<sup>۲</sup> استفاده مي شود. دادگان اداري، داده را، براي تعداد زيادي کاربر، داده نشاني واقعي، دادهي ترتيبي، يا اطلاعات مشابه، حفظ مي كند. ترتيبي، يا اطلاعات مشابه، حفظ ميكند. كاربر پيش از ترك اداره، داده را از كارساز اداره به دادگانِ PDA خود دانلود مي كند. هنگامي كه به دفتر خود باز ميگردد، مي تواند دادگان PDA خود و دادگان موجود در اداره خود را به روز رساني كند. قابليت هم زمان سازي به كاربر اجازه مي دهد كه آخرين سطح اطلاعات را هم بر روي دادگان PDA خود و هم بر روي دادگان موجود در اداره خود، حفظ كند.

براي همزمان سازي كتابچه برنامه زمانبندي PDA با نسخه موجود در كارساز اداره، نرم افزاري كه براي هم زمان سازي برنامه كاربرديِ كارسازِ MBT ميباشد، هم بر روي دادگانِ كارخواه MBT و هم بر روي دادگانِ کارسازِ MBT، عمل ميکند. به دليل آنکه کارخواه MBT حافظه محدودتر و قدرت پردازشگر پايين تري دارد، اجراي نرم افزار براي هم زمان سازي داده روي كارساز MBT از اجراي <sup>3</sup> مركزي (CPU(

 <sup>1</sup> -Personal Digital Assistant.

<sup>2</sup> -Office server.

<sup>3</sup> -Central proccessing unit.

آن بر روي كارخواه MBT موثرتر است. نرم افزار همزمان سازي داده، بر روي دادگانِ كارسازِ MBT همان- طور كه در زير بند الف-1- 3 شرح داده شد، عمل ميكند و بر روي دادگان كارخواه MBT همانطور كه در زير بند الف- 4-1 شرح داده شد، عمل مي كند. شكل الف-4 يك مثال از اين نرم افزار براي هم زمان سازي ١ داده است. در اين صورت، كاربر، در كارخواه MBT، فقط دستور "انجام" را براي هم زمان سازي داده، به نرم افزار ميدهد و نمي تواند بفهمد كه كدام عمليات، پيشاپيش شكل ميگيرد و كدام عمليات، اجراي جاري را، شكل داده است.

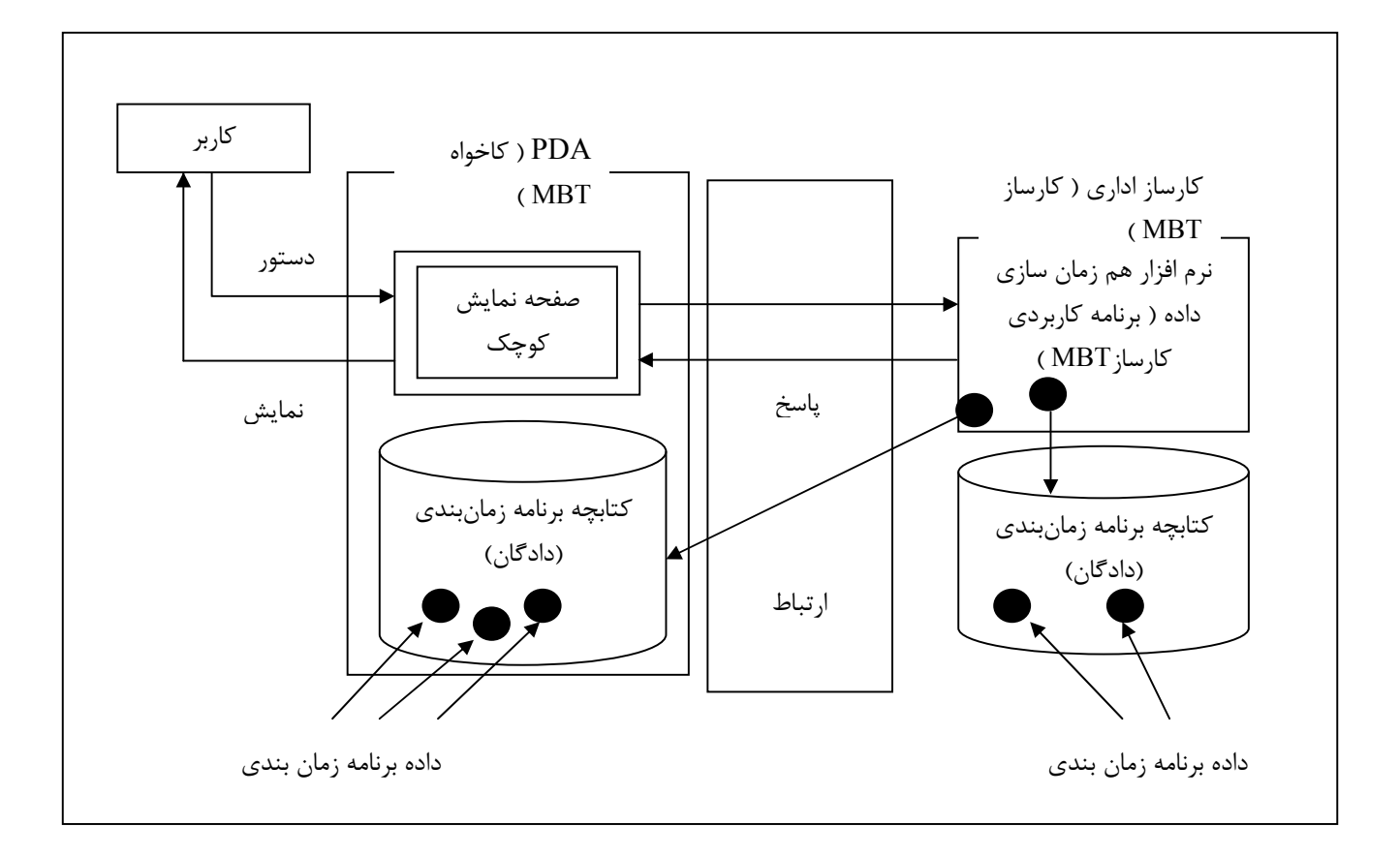

 **شكل الف-4 مثال جريان عملياتي برنامه كاربردي كارساز MBT) نرم افزار هم زمان سازي داده)**  محتويات صفحه نمايش شرح داده شده در زير بند ۵-۲، ۵-۳، و ۵-۴ كاربر را قادر خواهد ساخت كه به اطلاعات موجود بر عمليات دادگان MBT و كنترل اجراي آن، آگاهي يابد.

1- RUN

1

#### **پيوست ب**

#### **(اطلاعاتي)**

**ارايه محتويات صفحه نمايش اصلي** 

**ب- 1 تاييد يا عدم تاييد كاربر** 

**ب- 1-1 كليات** 

همانطور كه در شكل ب-1 نشان داده شده اين زير بند مثالي از محتويات صفحه ي گفتگو $\big( '$  را فراهم مي-كند كه براي پياده سازي كاركردهاي شرح داده شده در زير بند ۵-۲ استفاده مي شود.

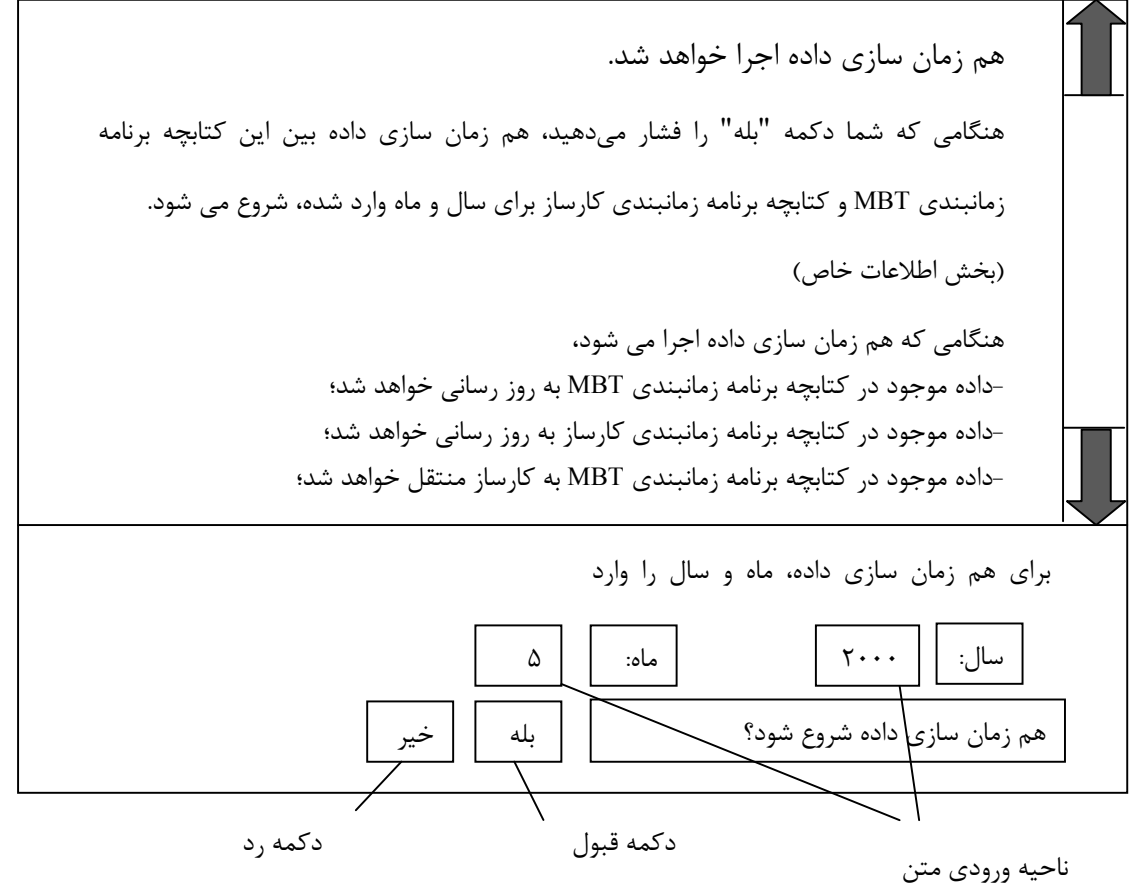

**شكل ب-1 مثال محتويات صفحه نمايش جهت تاييد يا عدم تاييد كاربر** 

1 -Dialoug.

# **ب- 1-1 اعلان پيشين**

برخي از پيام هاي متني در مثال بالا، بر طبق زير بند -2-5 1 ، نمايش داده مي شوند. پيام هاي متني ذيل كه در جدول ب-1 نشان داده شده، مثال هايي از اعلان پيشين، جهت هم زمان سازي داده هستند. هر پيام با شماره پيام مثال كه در زير بند ۵-۲-۱ نشان داده شده، مطابقت دارد و توضيحات پيام، مجاز به تغيير به صورت مناسب هستند، به طوري كه با زبان ها و برنامه هاي كاربردي تطبيق داده شوند.

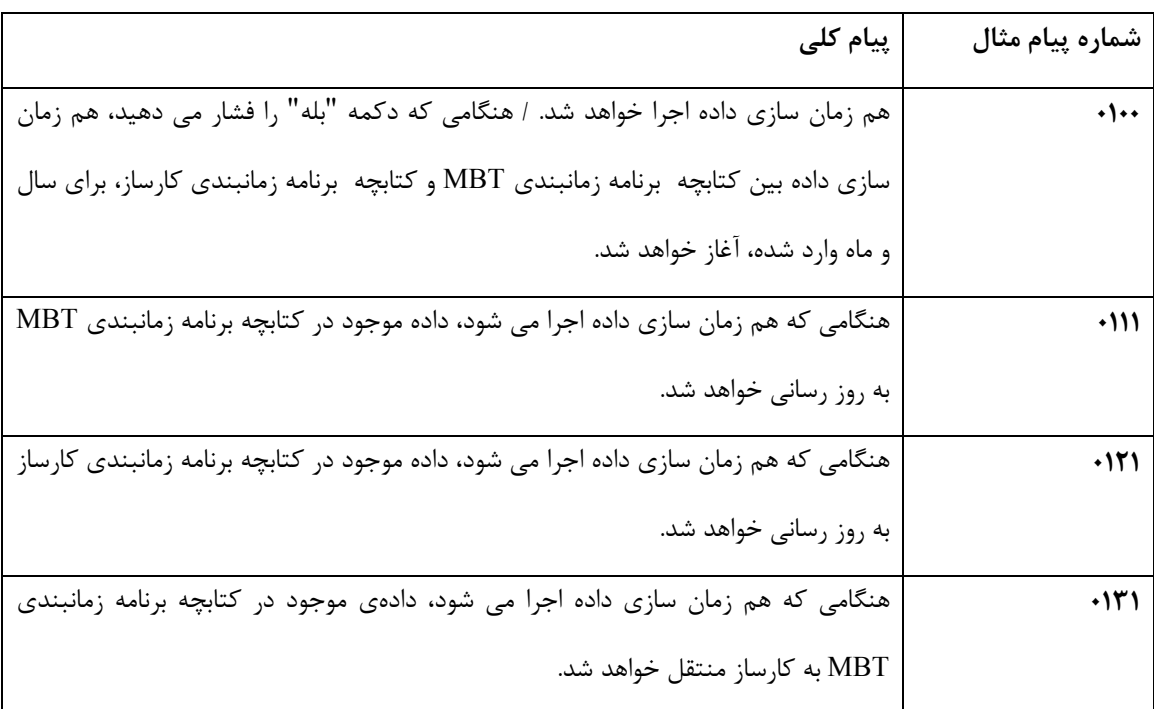

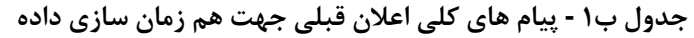

### **ب- 3-1 قبول يا رد تاييد**

بر طبق زير بند 2-2-5 در مثال بالا،

- اگر دكمه ي "بله" فشار داده شود، هم زمان سازي داده كه به وسيله برنامه ي كاربردي كارساز MBT صورت گرفته، بايد اجرا شود.
- اگر دكمه ي "خير" فشار داده شود، هم زمان سازي داده كه به وسيله برنامه ي كاربردي كارساز MBT صورت گرفته، اجرا نمي شود و بايد محتواي صفحه نمايش ديگري نمايش داده شود.

در مثال بالا بهتر است دكمه هاي "بله" و "خير" در يك ناحيه ي ثابت طراحي شوند و از فشار دادن هر دو دكمه "بله" و "خير" در يك زمان توسط كاربر جلو گيري مي شود.

# **ب- 4-1 تنظيم پارامتر**

در مثال بالا بر طبق زير بند ۵-۲-۳ ، ناحيه هاي ورودي متن كه در آنها، سال و ماه جهت هم زمان سازي داده در يك ناحيه ثابت، كه به وسيله ي جابجايي از ميان برداشته نمي شود، فراهم شده اند.

# **ب- 2 بازخورد نسبت به كاربر**

#### **موفقيت**

## **ب- 1-2 كليات**

همانطور كه در شكل ب-2 نشان داده شده، اين زير بند مثالي از محتويات صفحه گفتگو فراهم ميآورد كه براي پياده سازي كاركرد هاي تعريف شده در زير بند،3-5 استفاده مي شود.

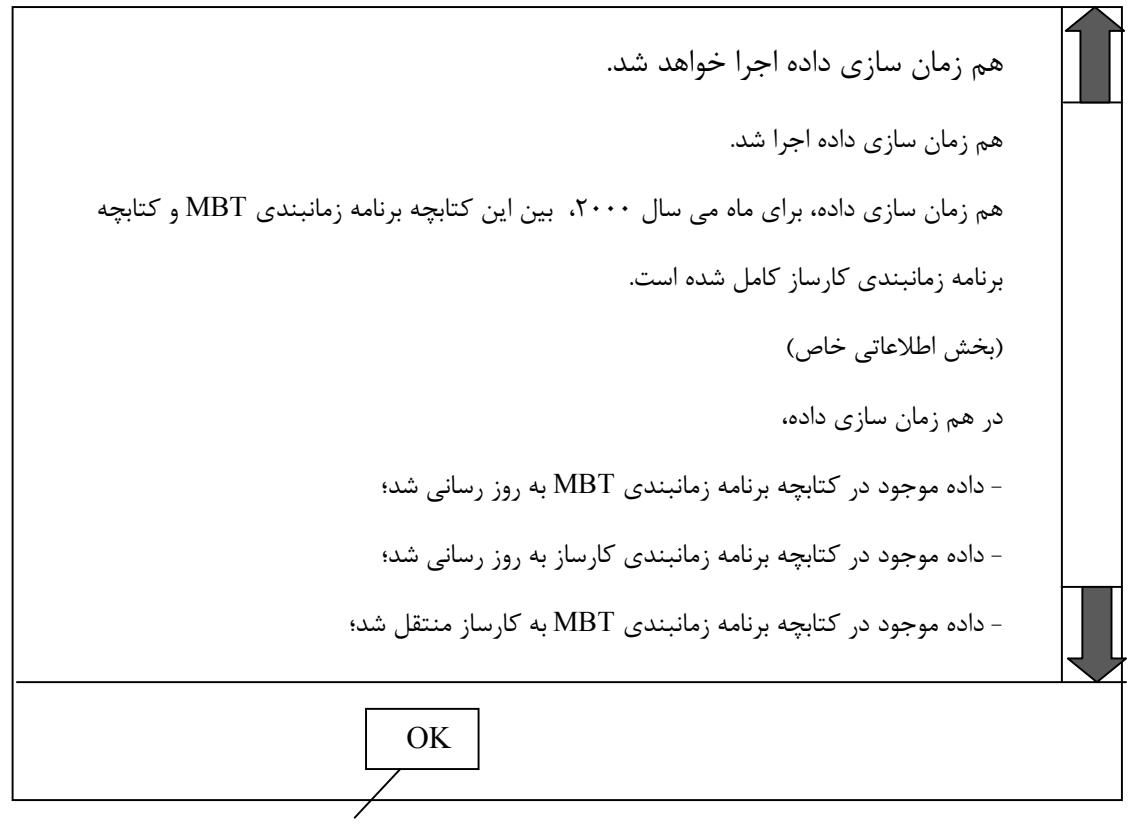

دكمه تصديق

 **شكل ب-2 مثال محتويات صفحه نمايش براي بازخورد نسبت به كاربر (اتمام موفق)** 

# **ب- 2-2 اعلان اتمام موفق**

بر طبق زير بند ۵-۳-۱، پيام هاي متني در مثال بالا نمايش داده مي شوند. پيام هاي متني ذيل كه در جدول ب-2 نشان داده شده اند مثال هايي از اعلان اتمام موفق براي هم زمان سازي داده هستند. هر پيام با شماره پيام مثال كه در زير بند ۵-٣-١ نشان داده شده، مطابقت دارد و توضيحات پيام مجاز به تغيير به صورت مناسب هستند، به طوري كه با زبان ها و برنامه هاي كاربردي تطبيق داده شوند.

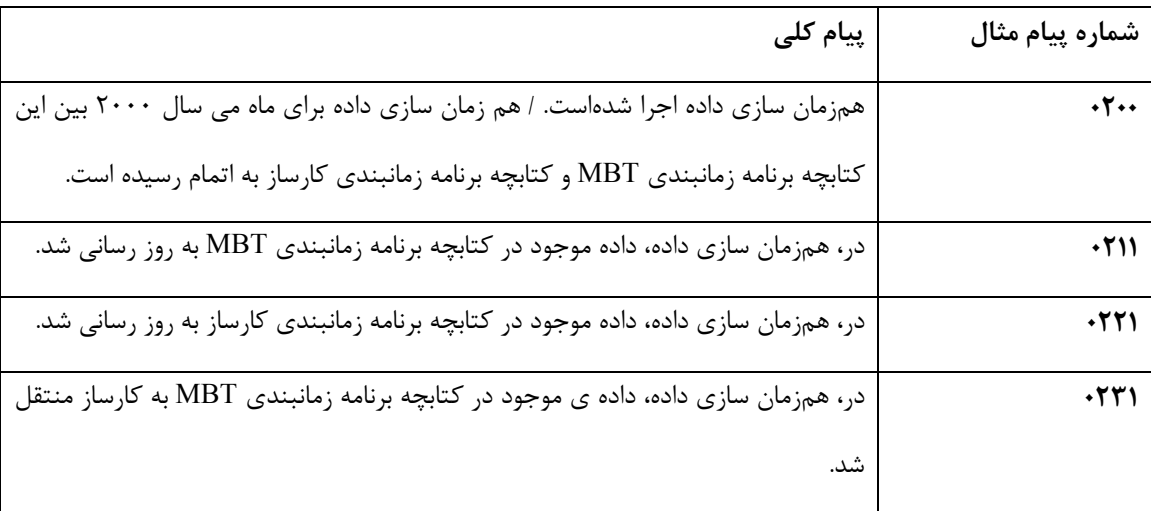

**جدول ب-2 پيام هاي كلي اعلان اتمام موفق براي هم زمان سازي داده** 

**ب- 3-2 تصديق كاربر از اتمام موفق** 

بر طبق زير بند ۵-۳-۲، در مثال بالا، اگر دكمه ي OK فشار داده شود، بهتر است محتواي صفحه نمايش ديگري نمايش داده شود.

بهتر است در مثال بالا دكمه OK در يك ناحيه ثابت نمايش داده شود.

**ب- 3 بازخورد نسبت به كاربر** 

**شكست** 

**ب- 1-3 كليات** 

همانطور كه در شكل ب-3 نشان داده شده، اين زير بند يك مثال از محتويات صفحه گفتگو فراهم ميآورد

كه براي پياده سازي كاركردهاي تعريف شده در زير بند ۵-۴، مورد استفاده قرار ميگيرد.

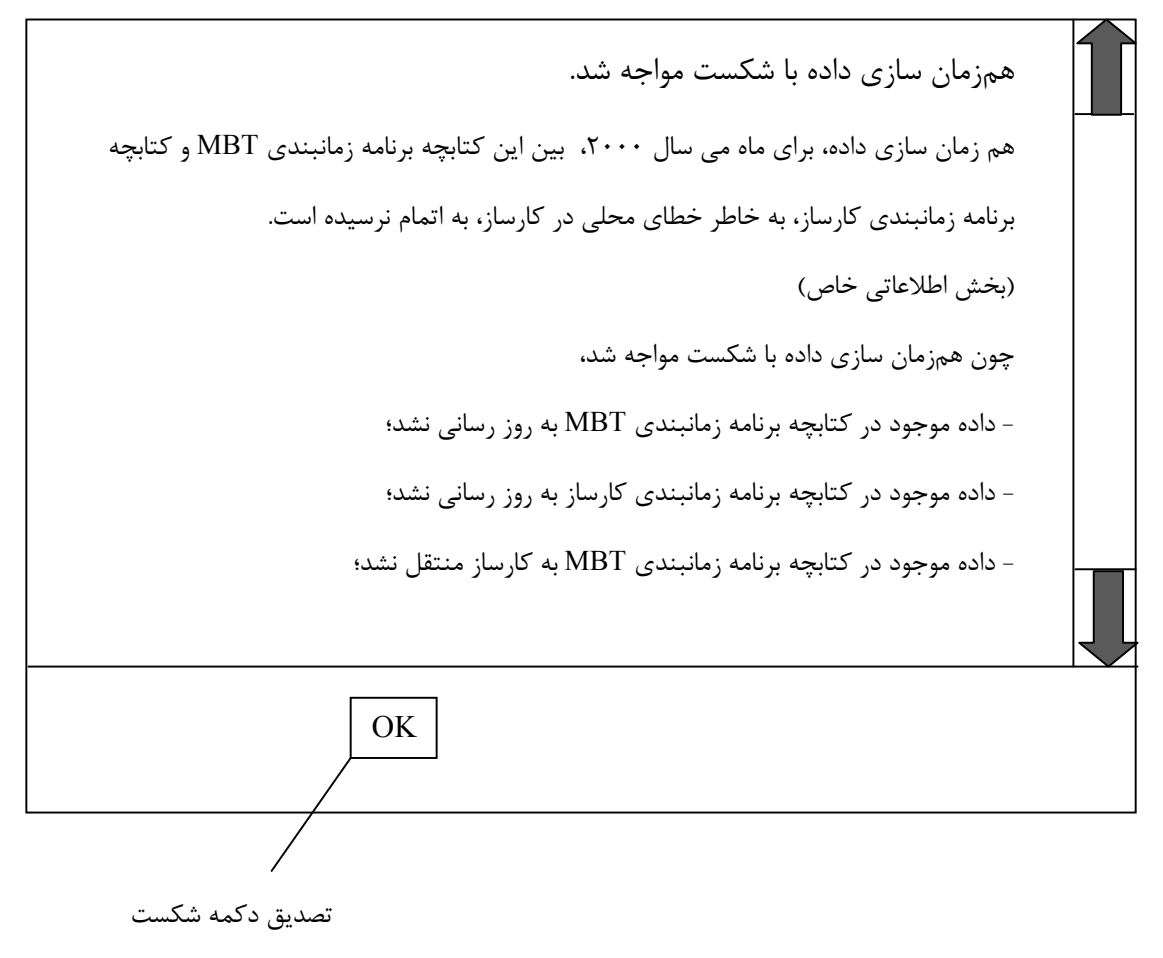

 **شكل ب-3 مثال محتويات صفحه نمايش براي بازخورد نسبت به كاربر (شكست)** 

**ب- 2-3 اعلان كلي شكست** 

در مثال بالا پيام هاي متني بر طبق زير بند ۵-۴-۱، نمايش داده مي شوند. پيام هاي متني ذيل كه در جدول ب-3 نشان داده شده اند، مثال هايي از اعلان كلي شكست براي همزمان سازي داده هستند.هر پيام با شماره پيام مثال نشان داده شده در زير بند ۵-۴-۱، مطابقت دارد و توضيحات پيام مجاز به تغيير، به طور مناسب هستند، به طوري كه با زبانها و برنامه هاي كاربردي تطبيق داده شوند.

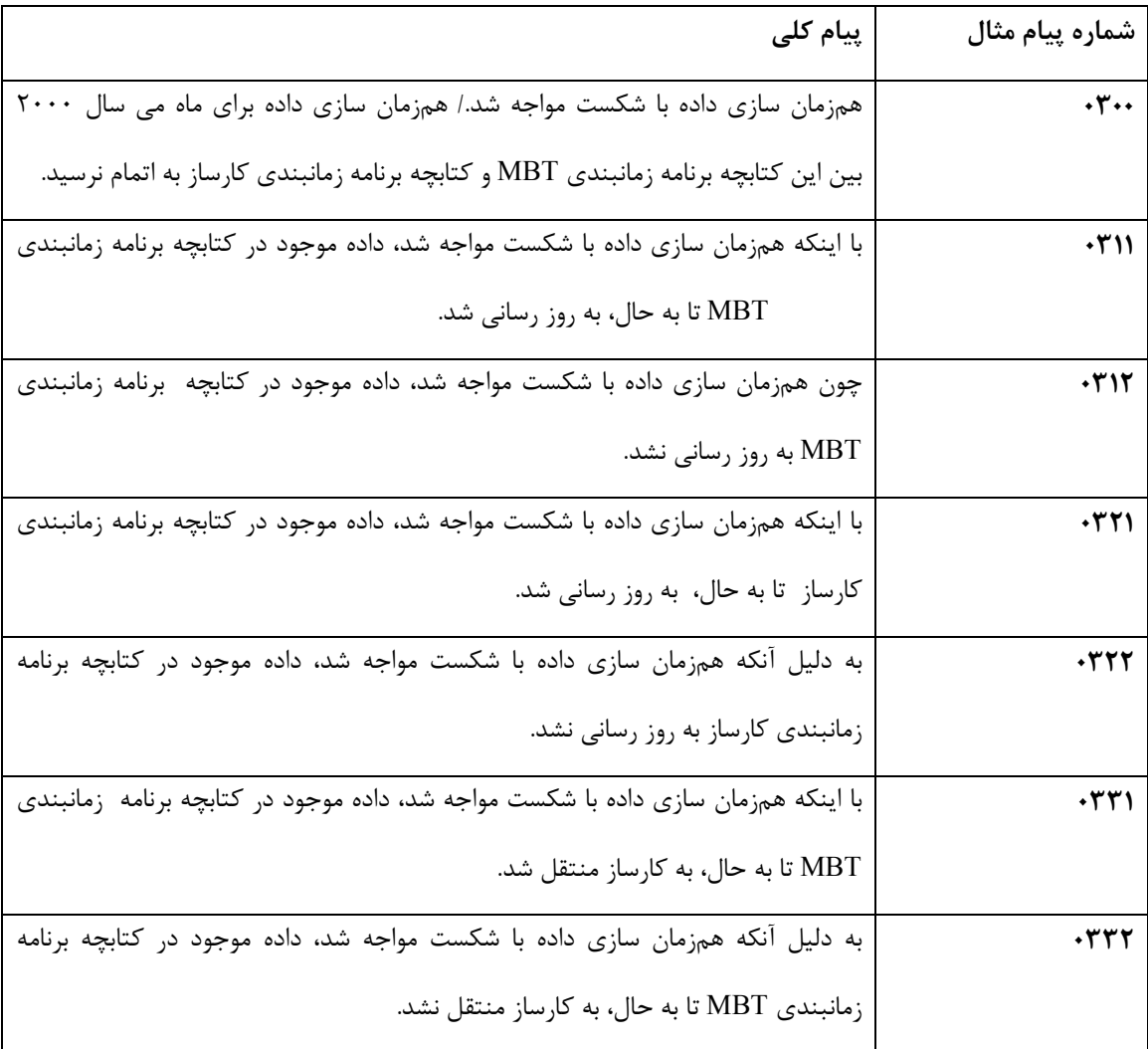

#### **جدول ب3 -پيام هاي كلي اعلان كلي شكست براي هم زمان سازي داده**

# **ب- 3-3 دلايل جزئي شكست**

بر طبق زير بند ۵-۴-۲، برخي از پيام هاي متني در مثال بالا نشان داده شدهاند. پيام هاي متني ذيل كه در جدول ب-4 نشان داده شدهاند مثال هايي از دلايل جزئي شكست در همزمان سازي داده هستند. هر پيام با شماره پيام مثال كه در زير بند ۵-۴-۲ نشان داده شده است مطابقت دارد و توضيحات پيام مجاز به تغيير، به صورت مناسب هستند، به طوري كه با زبانها و برنامههاي كاربردي تطبيق داده شوند.

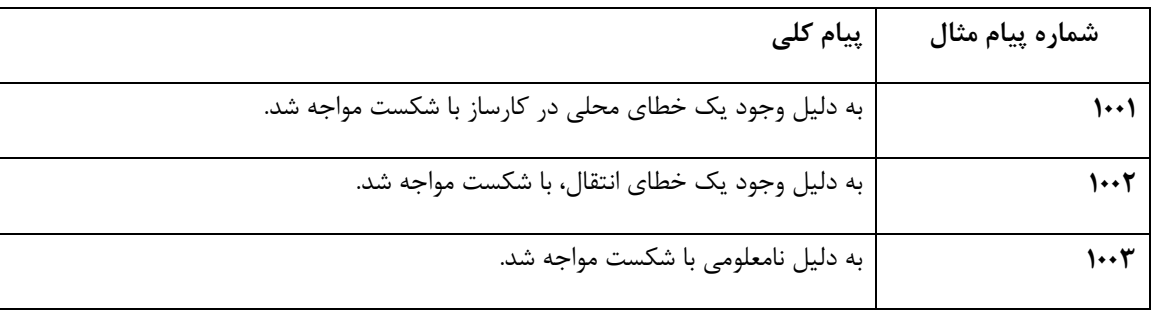

## **جدول ب4 - پيام كلي دلايل جزئي شكست در هم زمان سازي داده**

# **ب- 4-3 تصديق شكست**

در مثال بالا بر طبق زير بند ۰۵-۴-۳، اگر دكمه OK فشار داده شود، بهتر است محتواي صفحه نمايش

ديگري، نمايش داده شود.

در مثال بالا بهتر است دكمه  $\rm K$  در يك ناحيه ثابت نشان داده شود.

#### **پيوست پ**

#### **(اطلاعاتي)**

**PDX به عنوان زبان توصيف محتواي صفحه نمايش <sup>1</sup> اطلاعات فني: تگ هاي**

**پ- 1 مرور كلي تگ هاي PDX** 

زبان توصيف محتواي يك صفحه نمايش، برنامه كاربردي كارساز MBT را قادر به مرتبكردن محتويات صفحه نمايش كارخواه MBT ميسازد. زبان نشانهگذاري فرامتني (HTML) به طور معمول براي توصيف قالب محتواي يك صفحه نمايش، مورد استفاده قرار ميگيرد.

هرچند كه HTML تمام تگهايي را، كه لازم براي شكل دادن به محتويات صفحه نمايشي كه، در زير بند- هاي ۵-۲، ۵-۳ و ۵-۴ نوشته شده، را، دارا نيست.

مثالي از زبان توصيف محتواي صفحه نمايش با تمام تگ هاي مورد نياز، PDX <sup>c.1</sup> است. تگـهاي PDX كه با تگهاي HTML استفاده ميشوند، سه كاركرد زير را كه برنامه كاربردي كارساز MBT، براي آنها قادر به كنترل منابع كارخواه MBT مي باشد، فراهم مي آورند. تگهاي PDX برنامه كاربردي كارساز MBT را فراهم مي كنند كه وسيلهاي براي به كارگيري/ِ عمليات دادگان كارخواه MBT با استفاده از دستورات .است ،P4script

- تگ هاي PDX مي تواند URL را، از فايل script4P كه دستورات script4P را در بردارند، ارجاع دهند و برنامه كاربردي كارسازِ MBT، كارخواه MBT را، وادار به گرفتن و اجراكردن دستورات script4P براي به كارگيري/ِ عمليات دادگان كارخواه MBT ميسازد.
- تگهاي PDX مي توانند توصيف كنند كه چگونه اجزاء مناسب براي يك صفحه نمايش كوچك را طراحي كنند و سپس خروجي را روي صفحه بفرستند.

1 -Tag

<sup>2</sup>- Hyper text markup language.

- تگ هاي PDX مي توانند توصيف كنند كه چگونه دسترسي را تحت منابع محدود كارخواه MBT كنترل كنند.

**پ- 2 اسكريپت هاي ِ برنامه نمونه نوشته شده با استفاده از تگهاي PDX و تگهاي HTML <sup>1</sup>**

**پ- 1-2 كليات** 

اين زير بند اسكريپت برنامه نمونه كه با استفاده از تگ هاي PDX و تگ هاي HTML نوشته شده را نشان

مي دهد، كه نظم محتواي صفحه نمايش كارخواه MBT ، را مشخص ميكند.

# **پ- 2-2 تاييد يا عدم تاييد كاربر**  اسكريپت برنامهي نمونه كه در شكل پ-1 نشان داده شده مي تواند براي تعيين نظم محتويات صفحه نمايش توضيح داده شده در شكل ب-1 مورد استفاده قرار گيرد.

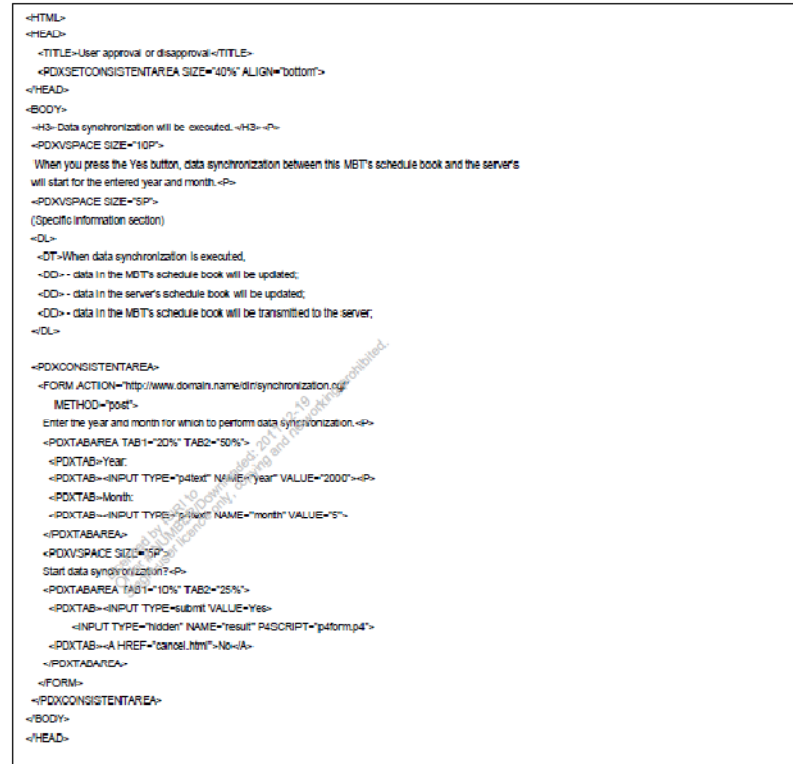

 **شكل پ-1 اسكريپت برنامه نمونه براي تاييد يا عدم تاييد كاربر** 

**پ- 3-2 بازخورد نسبت به كاربر** 

**موفقيت** 

اسكريپت برنامه نمونه كه در شكل پ-2 نشان داده شده، مي تواند براي تعيين نظم محتويات صفحه نمايش

توصيف شده در شكل ب-2 به كار رود.

**HTML** HEAD <TITLE>Feedback to the user (success)</TITLE> «PDXSETCONSISTENTAREA SIZE "25%" ALIGN "bottom"» <http:// «BODY» <H3-Data synchronization has been executed.</H3--P> «POXVSPACE SIZE "10P"» Data synchronization for May 2000 between this MBT's schedule book and the server's has been completed.«P» <POXVSPACE SIZE-15P's (Specific Information section)  $-01$ «DT»In data synchronization, -CO» - data in the MBT's schedule book was updated; <DD> - the data in the server's schedule book was updated; <DD> - the data in the MBT's schedule book was transmitted to the server;  $400$ **JPDSCONSSTENTAREAL** -POXTABAREA TAB1-"20%"> -POXTAB--A HREF-"accept.htm"-OK-IA-<POXTABAREA> </POXCONSISTENTAREA> «BODY» «HEAD»

**شكل پ-2 اسكريپت برنامه نمونه براي بازخورد نسبت به كاربر (موفقيت)** 

**پ- 4-2 بازخورد نسبت به كاربر** 

**شكست** 

اسكريپت برنامه نمونه كه در شكل پ-3 نشان داده شده مي تواند براي تعيين نظم محتويات صفحه، كه در شكل ب-3 توصيف شده، مورد استفاده قرار گيرد.

```
HTML
HEAD-
 <TITLE>Feedback to the user (falure)</TITLE>
 -PDXSETCONSISTENTAREA SIZE-"25%" ALIGN-"bottom"-
<HEAD+
-BODY»
<H3>Data synchronization failed <H3><P><<br><PDXVSPACE SiZE="10P">
Data synchronization for May 2000 between this MBT's schedule book and the server's was not completed
because of a local error in the server. <P>
 «POXVSPACE SIZE="SP"»
(Specific Information section)
-OL-
 <DT>Because data synchronization failed.
 <DD> - data in the MBT's schedule book was not updated;
 <DD> - data in the server's schedule book was not updated;
 -DD- - data in the MBT's schedule book was not transmitted to the server;
kitus
«POXCONSISTENTAREA»
 <POXTABAREA TAB1="20%">
 <POXTAB><A HREF-"continuiting">OK</A>
 <POXTABAREA>
«POXCONSISTENTAREA»
«BODY»
«HEAD»
```
 **شكل پ-3 اسكريپت برنامه نمونه براي بازخورد نسبت به كاربر (شكست)** 

#### **پيوست ت**

#### **(اطلاعاتي)**

#### **اطلاعات فني: script4P به عنوان يك زبان عمليات دادگان**

**ت- 1 مروركلي بر script4P** 

يك زبان عمليات داده، برنامهكاربردي كارساز MBT را قادر به، بهكارگيري/ِ عمليات دادگان كارخواه MBT ميسازد.

است. P4script یکی از زبان های عملیات داده است كه دارای خصوصیات مشابه به زبان چهارم ( 4<sup>th)</sup> است. E مدل زبان آن يک ماشين پشته است، فرمول آن به صورت "نشانه گذاري آرايش معکوس<sup>י</sup> " است و اين زبان فقط با استفاده از كدهاي اسكي بيان ميشود.script4P داراي سه نوع داده مي باشد: عدد، رشته نويسه و فهرست.

در P4script، ۵۶ دستور دادگان براي عمليات دادگان تعريف شده و همينطور دستوراتي براي محاسبه اعداد، ساماندهي داده، ماشين پشته عملياتي، كنترل قاعدهي نحوي يا نتيجه ي خروجي است. دستورات عمليات دادگان، يک دادگان(DB) را مانند يک ساختار انتزاعي از دادگان، اجرا مي كند.

**ت- 2 دستورات نمونه نوشته شده با استفاده از زبان script4P** 

اين بند يك دستور نمونه و نتيجه يك اجراي نمونه كه با استفاده از زبان script4P نوشته شده را نشان مي- دهد، كه دادگان كارخواه MBT را به كار ميگيرد/ اعمال ميكند.

دستور نمونهي script4P كه در شكل ت-1 نشان داده شده، مي تواند براي اجراي آن قسمت از فرآيندهاي هم زمان سازي داده كه مانند برنامه كاربردي كارساز MBT مي باشد، مورد استفاده قرار گيرد.

1 -Reverse Polish Notation.

<sup>2</sup> -Data Base.

اين دستور script4P در فايلي كه "4p.form4P "ناميده ميشود و در شكل پ-1 استفاده شده، وجود دارد. بعد از اين كه كاربر، پارامترهاي ماه و سال كه در شكل ب-1 توصيف شده را مشخص كرد، هنگامي كه دكمه "بله"را فشار ميدهد، اين دستور script4P به دنبال دادهِ برنامه زمانبندي كه با داده موجود در كتابچه برنامه زمانبندي MBT مطابقت دارد، ميگردد.

Syear Sstring! Smonth SI SIm! SIm 1 = Ct { Sstring "0" Sa T } C Sstring Smonth Sa T 1<br>Sstring Li Saliet! Sslist ("^=") Lp T 1 Sslist Li Smlist! Smlist ("TIME" "ACSString") Lp T<br>1 Idh 4096 Dfo Sfh! De Cp . Q C Sfh Smlist ()

#### **شكل ت1 - دستور نمونه script4P**

بعد از دستور script4P نشان داده شده در شكل ت-1 ، نتيجه اجراي script4P به ماشين كارساز فرستاده مي- شود. نتيجه اجراي نمونه script4P كه در شكل ت-2 نشان داده شده شامل دو داده برنامه زمانبندي تطبيق داده شده ميباشد و ماشين مي تواند نتيجه اجرا را با نام «نتيجه»<sup>۱</sup> ا<sub>ر</sub>جاع دهد.

result=0+2+(("SCRT" 9 2 "0")("LMTM" 6 15 "20000416081446")("TIME" 7 10 ("20000511""")))("MFMO" 1 8 "Meeting")("Al ON" 9 2 "0"))+(("SCRT" 9 2 "0")("I MTM" 6 15 "20000418051848")("TIME" 7 10 ("20000512"""))("MEMO" 1 14 " Bus

 **شكل ت-2 نتيجه اجراي نمونه script4P** 

1 -Result.